### **[Jak uzyskać na deklaracji ZUS](https://pomoc.comarch.pl/optima/pl/2023_5/index.php/dokumentacja/jak-uzyskac-na-deklaracji-zus-dra-zerowy-zalacznik-rca-dla-pracownika-etatowego/) [DRA zerowy załącznik RCA dla](https://pomoc.comarch.pl/optima/pl/2023_5/index.php/dokumentacja/jak-uzyskac-na-deklaracji-zus-dra-zerowy-zalacznik-rca-dla-pracownika-etatowego/) [pracownika etatowego?](https://pomoc.comarch.pl/optima/pl/2023_5/index.php/dokumentacja/jak-uzyskac-na-deklaracji-zus-dra-zerowy-zalacznik-rca-dla-pracownika-etatowego/)**

W przypadku nowozatrudnionych pracowników etatowych należy wejść w *System / Konfiguracja / Firma / Płace Parametry* i zaznaczyć parametr **Generuj zerowe RCA dla nowo zatrudnionych pracowników**. Zaznaczenie spowoduje, że dla ubezpieczonego, który został zatrudniony w miesiącu deklaracji i nie ma wypłaty dla tego miesiąca deklaracji, zostanie wygenerowany zerowy raport ZUS RCA.

Aby wykazać pracownika innego niż nowozatrudniony na deklaracji DRA z zerowym załącznikiem RCA należy stworzyć listę płac o rodzaju 'Inne' z okresem i datą wypłaty obejmującą miesiąc, za który zostanie stworzona deklaracja DRA i naliczyć na nowo utworzonej liście wypłatę. Następnie do wypłaty należy dodać element, który zgodnie z definicją typu wypłaty ma mieć naliczane składki na ubezpieczenia społeczne i zdrowotne o wartości zerowe.

Uwaga

Typ wypłaty musi być zdefiniowany jako podlegający składkom ZUS, ponieważ w innym przypadku pracownik nie zostanie wykazany na deklaracji.

### **[Jak sporządzić deklarację](https://pomoc.comarch.pl/optima/pl/2023_5/index.php/dokumentacja/jak-sporzadzic-deklaracje-zcna-w-programie-comarch-erp-optima/) [ZCNA w programie Comarch ERP](https://pomoc.comarch.pl/optima/pl/2023_5/index.php/dokumentacja/jak-sporzadzic-deklaracje-zcna-w-programie-comarch-erp-optima/)**

# **[Optima?](https://pomoc.comarch.pl/optima/pl/2023_5/index.php/dokumentacja/jak-sporzadzic-deklaracje-zcna-w-programie-comarch-erp-optima/)**

W celu wygenerowania deklaracji ZCNA należy w pierwszej kolejności uzupełnić informację o ubezpieczeniu członków rodziny pracownika. Takie dane wprowadzamy z poziomu Formularza danych kadrowych pracownika wciskając przycisk "Lista członków rodziny", na zakładce "Ubezpieczenia". Następnie wystarczy:

- Wejść na Listę pracowników w Kadrach, zaznaczyć właściwą osobę na liście, rozwinąć menu dostępnych opcji przy przycisku "Deklaracje pracownika" i wybrać "Deklaracje zgłoszeniowe ZUS".
- Z listy deklaracji wybrać ZCNA i dodać plusem nową deklarację.
- . Po pojawieniu się okna "Deklaracja ZUS ZCNA" wybrać plik KEDU (jeżeli takiego nie ma to dodajemy nowy) i uruchomić przyciskiem "Pioruna" wyliczanie deklaracji. W oknie "Rodzina" będą widoczne dane członków rodziny.
- Kliknąć w puste pole w kolumnie "Deklaracja" obok nazwiska i wybrać z listy rodzaj składanej informacji: 1.zgłoszenie lub 2.wyrejestrowanie.

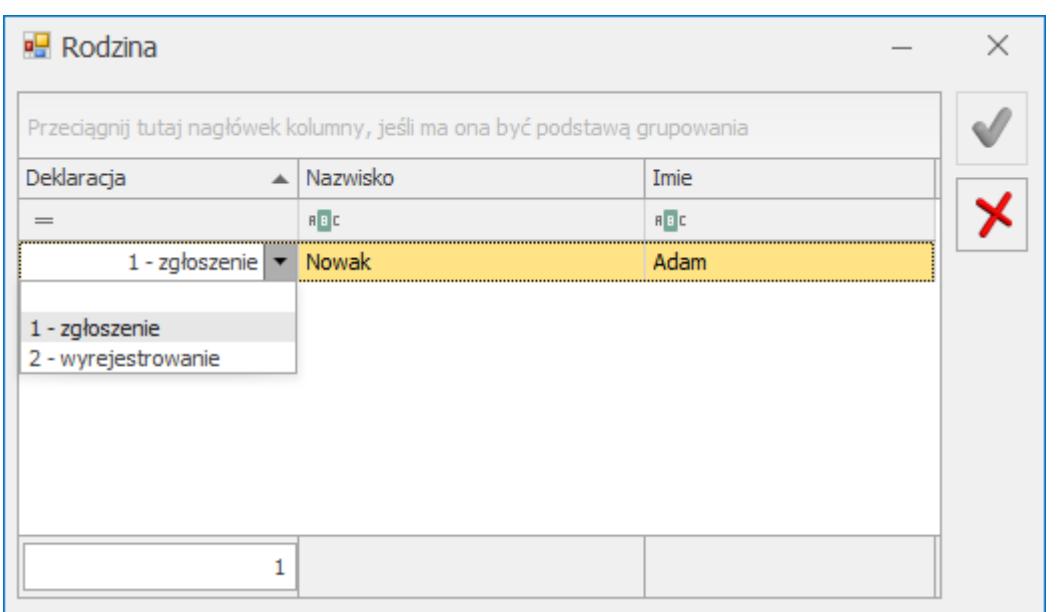

Po zatwierdzeniu wybranej opcji wyeksportować dane do Programu Płatnik i zapisać deklarację przyciskiem dyskietki.

#### **[Jakie ustawienia należy](https://pomoc.comarch.pl/optima/pl/2023_5/index.php/dokumentacja/jakie-ustawienia-nalezy-wprowadzic-w-systemie-aby-dla-pracownika-zleceniobiorcy-ktory-osiaga-wynagrodzenie-nizsze-niz-minimalne-nie-naliczala-sie-skladka-na-fundusz-pracy/) [wprowadzić w systemie, aby](https://pomoc.comarch.pl/optima/pl/2023_5/index.php/dokumentacja/jakie-ustawienia-nalezy-wprowadzic-w-systemie-aby-dla-pracownika-zleceniobiorcy-ktory-osiaga-wynagrodzenie-nizsze-niz-minimalne-nie-naliczala-sie-skladka-na-fundusz-pracy/) [dla](https://pomoc.comarch.pl/optima/pl/2023_5/index.php/dokumentacja/jakie-ustawienia-nalezy-wprowadzic-w-systemie-aby-dla-pracownika-zleceniobiorcy-ktory-osiaga-wynagrodzenie-nizsze-niz-minimalne-nie-naliczala-sie-skladka-na-fundusz-pracy/)**

## **[pracownika/zleceniobiorcy,](https://pomoc.comarch.pl/optima/pl/2023_5/index.php/dokumentacja/jakie-ustawienia-nalezy-wprowadzic-w-systemie-aby-dla-pracownika-zleceniobiorcy-ktory-osiaga-wynagrodzenie-nizsze-niz-minimalne-nie-naliczala-sie-skladka-na-fundusz-pracy/) [który osiąga wynagrodzenie](https://pomoc.comarch.pl/optima/pl/2023_5/index.php/dokumentacja/jakie-ustawienia-nalezy-wprowadzic-w-systemie-aby-dla-pracownika-zleceniobiorcy-ktory-osiaga-wynagrodzenie-nizsze-niz-minimalne-nie-naliczala-sie-skladka-na-fundusz-pracy/) [niższe niż minimalne, nie](https://pomoc.comarch.pl/optima/pl/2023_5/index.php/dokumentacja/jakie-ustawienia-nalezy-wprowadzic-w-systemie-aby-dla-pracownika-zleceniobiorcy-ktory-osiaga-wynagrodzenie-nizsze-niz-minimalne-nie-naliczala-sie-skladka-na-fundusz-pracy/) [naliczała się składka na](https://pomoc.comarch.pl/optima/pl/2023_5/index.php/dokumentacja/jakie-ustawienia-nalezy-wprowadzic-w-systemie-aby-dla-pracownika-zleceniobiorcy-ktory-osiaga-wynagrodzenie-nizsze-niz-minimalne-nie-naliczala-sie-skladka-na-fundusz-pracy/) [Fundusz Pracy?](https://pomoc.comarch.pl/optima/pl/2023_5/index.php/dokumentacja/jakie-ustawienia-nalezy-wprowadzic-w-systemie-aby-dla-pracownika-zleceniobiorcy-ktory-osiaga-wynagrodzenie-nizsze-niz-minimalne-nie-naliczala-sie-skladka-na-fundusz-pracy/)**

Obowiązkowe składki na Fundusz Pracy ustala się od kwot stanowiących podstawę wymiaru składek na ubezpieczenia emerytalne i rentowe (bez stosowania rocznego ograniczenia), wynoszących w przeliczeniu na okres miesiąca, co najmniej minimalne wynagrodzenie. Przy czym jeżeli ubezpieczony podlega obowiązkowo ubezpieczeniom emerytalnemu i rentowym z więcej niż jednego tytułu, to obowiązek opłacania składek na Fundusz Pracy powstaje z każdego z tych tytułów wtedy, gdy łączna kwota stanowiąca podstawę wymiaru składek na ubezpieczenia emerytalne i rentowe wyniesie co najmniej minimalne wynagrodzenie za pracę. Jeśli oskładkowane zarobki pracownika są niższe niż minimalne wynagrodzenie, pracodawca nie płaci

tej składki. Ubezpieczony jest zobowiązany złożyć stosowne oświadczenie każdemu pracodawcy lub w terenowej jednostce organizacyjnej Zakładu Ubezpieczeń Społecznych, jeżeli sam opłaca składki na ubezpieczenia społeczne. Takie rozstrzygnięcie wynika z art. 104 ustawy z dnia 20 kwietnia 2004 r. o promocji zatrudnienia i instytucjach rynku pracy (Dz. U. nr 99, poz. 1001; z późn. zm.). W programie Comarch ERP Optima istnieje możliwość opcjonalnego naliczania składki na Fundusz Pracy. Decyduje o tym parametr **'Nie naliczać FP dla podstawy poniżej minimalnej płacy'** znajdujący się na formularzu danych kadrowych – zakładka Inne informacje.

Działanie parametru::

- niezaznaczony [ ] (domyślne ustawienie) program zawsze nalicza składkę na Fundusz Pracy, ustawienie zalecane przy pracownikach zatrudnionych w pełnym wymiarze etatu
- zaznaczony [v] program nalicza składkę na Fundusz Pracy, jeśli podstawa wymiaru składek do ubezpieczeń społecznych wynosi co najmniej minimalne wynagrodzenie obowiązujące w danym roku.

Zgodnie z przepisami osoba zatrudniona w pełnym wymiarze nie może otrzymywać wynagrodzenia poniżej minimalnej płacy (proporcjonalnie do przepracowanego czasu). Z kolei od osób zatrudnionych w niepełnym wymiarze, nie ma obowiązku opłacania składek na FP, jeżeli ich wynagrodzenie jest niższe niż obowiązująca minimalna płaca w danym roku . Stąd dla osób zatrudnionych w niepełnym wymiarze etatu, z niskim wynagrodzeniem (nieprzekraczającym minimalnej płacy), dla których zaznaczono parametr 'Nie naliczać FP dla podstawy poniżej minimalnej płacy', składka na FP jest naliczana warunkowo: nalicza się tylko wtedy, gdy podstawa za miesiąc przekroczy wartość minimalnej płacy (np. gdy pracownik otrzymał w danym miesiącu dodatkowa premię, która spowodowała

## **[W jaki sposób odnotować umowę](https://pomoc.comarch.pl/optima/pl/2023_5/index.php/dokumentacja/w-jaki-sposob-odnotowac-umowe-cywilnoprawna-dla-cudzoziemca-nierezydenta/) [cywilnoprawną dla cudzoziemca](https://pomoc.comarch.pl/optima/pl/2023_5/index.php/dokumentacja/w-jaki-sposob-odnotowac-umowe-cywilnoprawna-dla-cudzoziemca-nierezydenta/) [nierezydenta?](https://pomoc.comarch.pl/optima/pl/2023_5/index.php/dokumentacja/w-jaki-sposob-odnotowac-umowe-cywilnoprawna-dla-cudzoziemca-nierezydenta/)**

Umowę dla cudzoziemca (nierezydenta) dodajemy w taki sam sposób jak dla pozostałych pracowników z tą różnicą, że w polu 'Rodzaj umowy' wybieramy odpowiednią umowę IFT, w zależności od tego, w której pozycji ma być wykazana ta kwota na deklaracji IFT-1/R.

Podatek z tytułu umowy "IFT" jest wykazywany na deklaracji IFT-1 pracownika oraz deklaracji PIT-8AR firmy.

## **[Jak naliczyć pracownikowi](https://pomoc.comarch.pl/optima/pl/2023_5/index.php/dokumentacja/jak-naliczyc-pracownikowi-zwolnionemu-dodatkowa-wyplate-np-zalegla-premie/) [zwolnionemu dodatkową wypłatę](https://pomoc.comarch.pl/optima/pl/2023_5/index.php/dokumentacja/jak-naliczyc-pracownikowi-zwolnionemu-dodatkowa-wyplate-np-zalegla-premie/) [np. zaległą premię?](https://pomoc.comarch.pl/optima/pl/2023_5/index.php/dokumentacja/jak-naliczyc-pracownikowi-zwolnionemu-dodatkowa-wyplate-np-zalegla-premie/)**

Pierwszym krokiem jest utworzenie listy płac, której okres obejmuje ostatni miesiąc zatrudnienia pracownika. Warto zauważyć, że lista płac powinna mieć rodzaj **Inne**, gdyż tylko na tych listach są widoczni pracownicy zwolnieni. Następnie przechodzimy do wypłat pracowników i naliczamy na stworzonej wcześniej liście płac wypłatę pracownikowi. Naliczy się zerowa wypłata, dlatego wchodzimy w elementy wypłaty i dodajemy przyciskiem Dodaj składnik, który ma być wypłacony pracownikowi oraz podajemy jego kwotę.

### **[Czy w Comarch ERP Optima](https://pomoc.comarch.pl/optima/pl/2023_5/index.php/dokumentacja/czy-w-comarch-erp-optima-mozna-skorygowac-skladke-wypadkowa-bez-usuwania-wyplat-pracownikow/) [można skorygować składkę](https://pomoc.comarch.pl/optima/pl/2023_5/index.php/dokumentacja/czy-w-comarch-erp-optima-mozna-skorygowac-skladke-wypadkowa-bez-usuwania-wyplat-pracownikow/) [wypadkową bez usuwania wypłat](https://pomoc.comarch.pl/optima/pl/2023_5/index.php/dokumentacja/czy-w-comarch-erp-optima-mozna-skorygowac-skladke-wypadkowa-bez-usuwania-wyplat-pracownikow/) [pracowników?](https://pomoc.comarch.pl/optima/pl/2023_5/index.php/dokumentacja/czy-w-comarch-erp-optima-mozna-skorygowac-skladke-wypadkowa-bez-usuwania-wyplat-pracownikow/)**

W programie Comarch ERP Optima jest dostępna funkcja pozwalająca na przeliczenie składki wypadkowej w już naliczonych wypłatach, bez konieczności ich usuwania i ponownego wyliczania. Aby dokonać korekty należy wejść z poziomu zakładki **Narzędzia / Korekty danych / 'Korekta składki wypadkowej'**. Po wskazaniu miesiąca deklaracji dla którego chcemy wykonać korektę, wystarczy wcisnąć przycisk 'piorunka'. Program przelicza składkę wypadkową zgodnie z aktualnym na wskazany miesiąc procentem składki wprowadzonym z poziomu *System / Konfiguracja / Firma / Płace / Składki ZUS.*

Uwaga Składka wypadkowa zostanie skorygowana **we wszystkich niezaksięgowanych** (mogą być zamknięte) listach płac (za wyjątkiem listy 'Właściciel').

## **[Co zrobić aby dla](https://pomoc.comarch.pl/optima/pl/2023_5/index.php/dokumentacja/co-zrobic-aby-dla-zleceniobiorcy-naliczyc-zerowa-deklaracje-zus-rca/) [zleceniobiorcy naliczyć](https://pomoc.comarch.pl/optima/pl/2023_5/index.php/dokumentacja/co-zrobic-aby-dla-zleceniobiorcy-naliczyc-zerowa-deklaracje-zus-rca/) [zerową deklarację ZUS RCA?](https://pomoc.comarch.pl/optima/pl/2023_5/index.php/dokumentacja/co-zrobic-aby-dla-zleceniobiorcy-naliczyc-zerowa-deklaracje-zus-rca/)**

Z poziomu System / Konfiguracja / Firma / Płace / Parametry/ Dane kadrowe i deklaracje należy zaznaczyć parametr **Generuj zerowe RCA/RZA dla umów cywilnoprawnych bez wypłat**.

Parametr pozwala na generowanie zerowych deklaracji ZUS RCA dla umów cywilnoprawnych, w miesiącach, w których nie ma dla nich wypłat. Zaznaczenie parametru skutkuje uwzględnieniem przy wyliczeniu deklaracji ZUS rozliczeniowych zerowych deklaracji RCA na podstawie danych zapisanych w formularzu umowy.

W przypadku, gdy umowa cywilnoprawna nie ma w danym miesiącu (za który generowana jest deklaracja rozliczeniowa) naliczonej wypłaty, sprawdzane są daty zawarcia, rozwiązania umowy oraz to, czy umowa jest całkowicie spłacona. W zależności od tych danych dla umów terminowych (czyli z określoną datą rozwiązania) tworzone są zerowe deklaracje dla każdego miesiąca w okresie trwania umowy. Natomiast dla umów bezterminowych (czyli bez określonej daty rozwiązania) tworzone są zerowe deklaracje tylko dla umów, które nie zostały całkowicie spłacone (wyświetlane na liście umów cywilnoprawnych pracownika w kolorze zielonym) dla każdego miesiąca począwszy od miesiąca z daty zawarcia umowy.

https://www.youtube.com/watch?v=ckgpcu\_2lA0